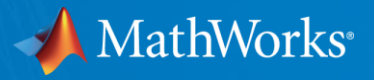

# WORKSHOP: Parallel Computing with MATLAB (Part II)

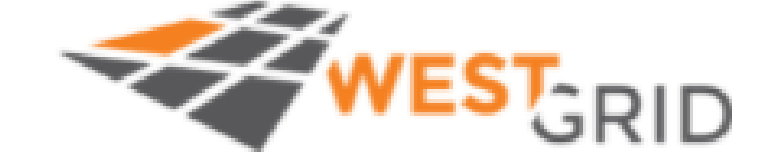

Raymond Norris Application Engineer, MathWorks July 21, 2021

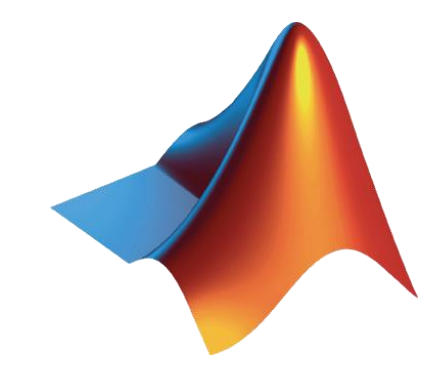

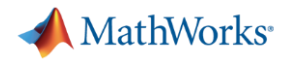

### Agenda

- Part I Parallel Computing with MATLAB on the Desktop
	- Parallel Computing Toolbox
	- MATLAB Online
- Part II Scaling MATLAB to Compute Canada clusters
	- MATLAB Parallel Server
	- VNC

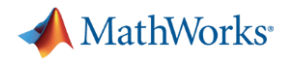

### Agenda

- Part I Parallel Computing with MATLAB on the Desktop
	- Parallel Computing Toolbox
	- MATLAB Online
- Part II Scaling MATLAB to Compute Canada clusters
	- MATLAB Parallel Server
	- VNC

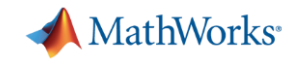

# Scaling MATLAB to Compute Canada clusters

- **EXECCESSING and running MATLAB on local HPC clusters**
- **Running parallel and multi-node MATLAB jobs**

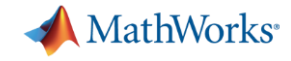

A note about today's workshop…

**·** The workflow and examples are about process, not performance

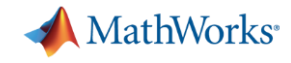

# Accessing and running MATLAB on local HPC clusters (1)

- Two options
	- ssh
		- Command line interface
		- Useful for either low-bandwidth or automation
	- VNC
		- Graphical interface
		- <https://docs.computecanada.ca/wiki/VNC>

# Connect to Compute Canada resources

 $-bash5.0$ -bash5.0 # Connect to login node -bash5.0 ssh rsnorris@beluga.computecanada.ca rsnorris@beluga.computecanada.ca's password: Last login: Tue Jul 20 01:56:59 2021 from c-24-62-20-69.hsd1.ma.comcast.net 

Bienvenue sur Béluga / Welcome to Béluga

Aide/Support: support@calculcanada.ca Globus endpoint: computecanada#beluga-dtn docs.calculcanada.ca Documentation:

#### 

 $-bash4.2$ -bash4.2 # Allocate compute node  $-bash4.2$  salloc  $--time=3:00:00 --cpus-per-task=8 --mem=32qb$ salloc: Pending job allocation 22820987 salloc: job 22820987 queued and waiting for resources salloc: job 22820987 has been allocated resources salloc: Granted job allocation 22820987 salloc: Waiting for resource configuration salloc: Nodes blg8316 are ready for job  $-bash5.0$ -bash5.0 export XDG RUNTIME DIR=\${SLURM TMPDIR}  $-bash5.0$ 

# Beluga

**MathWorks** 

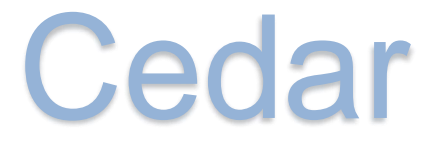

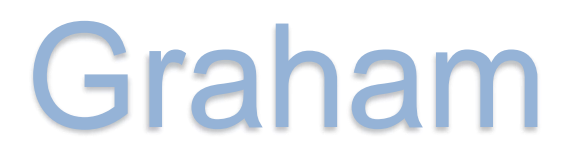

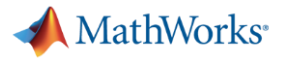

### **Start VNC session**

 $-bash5.0$ -bash5.0 # Start VNC server -bash5.0 vncserver

You will require a password to access your desktops.

```
Password:
Verify:
Would you like to enter a view-only password (y/n)? n
```
New 'blg8316.int.ets1.calculquebec.ca:1 (rsnorris)' desktop is blg8316.int.ets1.calculquebec.ca:1

```
Starting applications specified in /home/rsnorris/.vnc/xstartup
Log file is /home/rsnorris/.vnc/blg8316.int.ets1.calculquebec.ca:1.log
```

```
-bash5.0-bash5.0 # Determine VNC server port
-bash5.0 grep port ~/.vnc/blg8316.int.ets1.calculquebec.ca:1.log
              Listening for VNC connections on all interface(s), port (5901
vncext:
The XKEYBOARD keymap compiler (xkbcomp) reports:
-bash5.0
```
### Create SSH tunnel

### MUST KEEP THIS SSH SESSION CONNECTED

 $-$ bash $5.0$  # Create SSH tunnel to VNC server -bash5.0 ssh rsnorris@beluga.computecanada.ca -L 5902:blg8316(5901) rsnorris@beluga.computecanada.ca's password: Last login: Tue Jul 20 01:57:21 2021 from c-24-62-20-69.hsd1.ma.comcast.net 

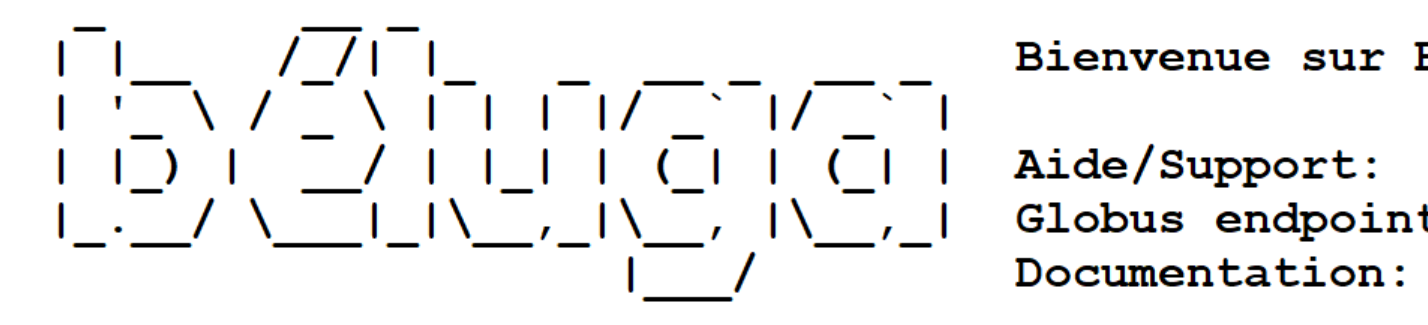

Bienvenue sur Béluga / Welcome to Béluga

support@calculcanada.ca Globus endpoint: computecanada#beluga-dtn Documentation: docs.calculcanada.ca

 $-bash4.2$ 

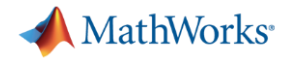

# Open VNC session

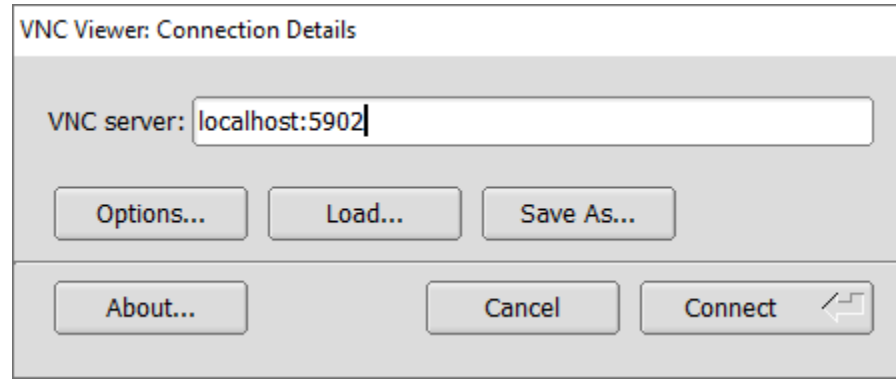

### Port from SSH tunnel VNC password, not cluster password

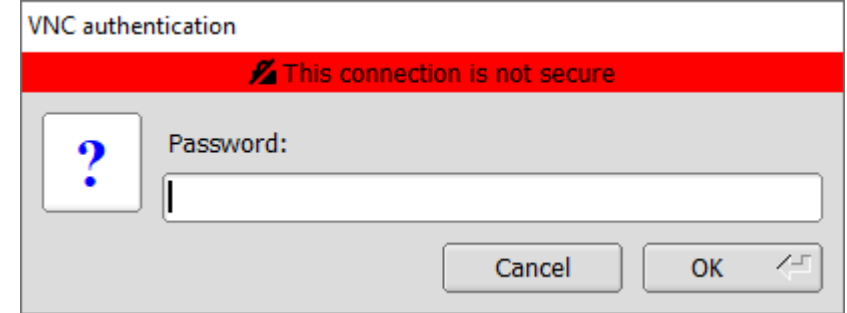

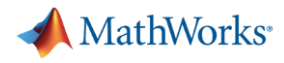

### Start MATLAB

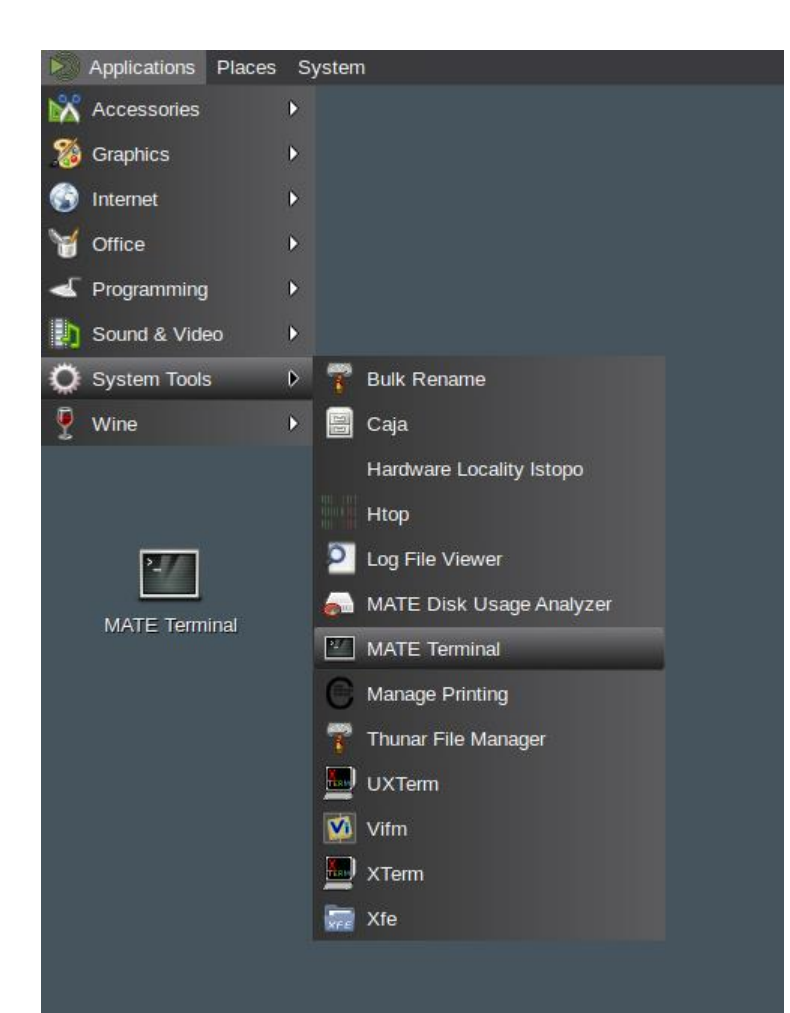

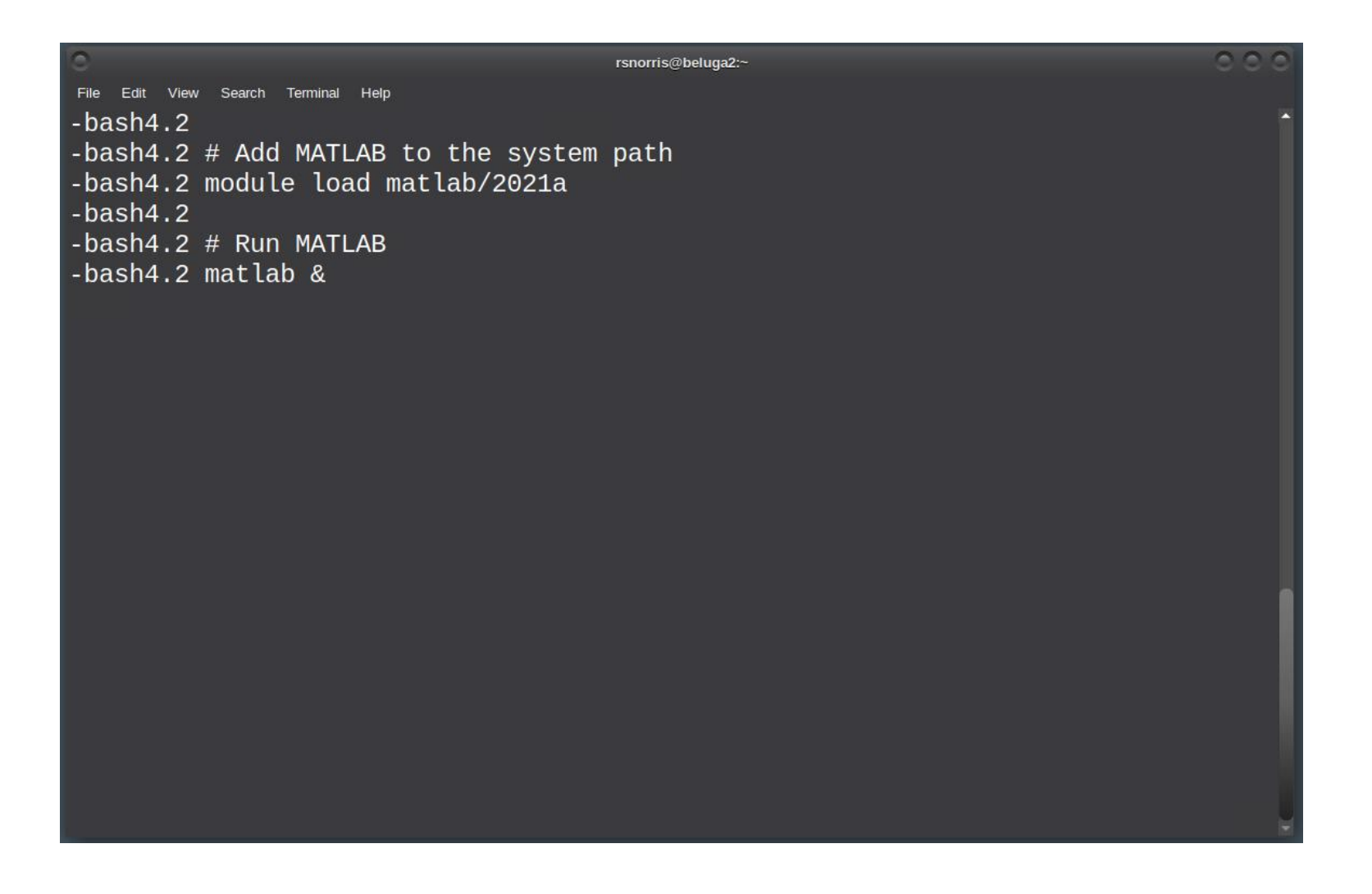

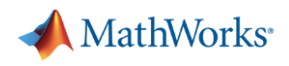

## Start MATLAB

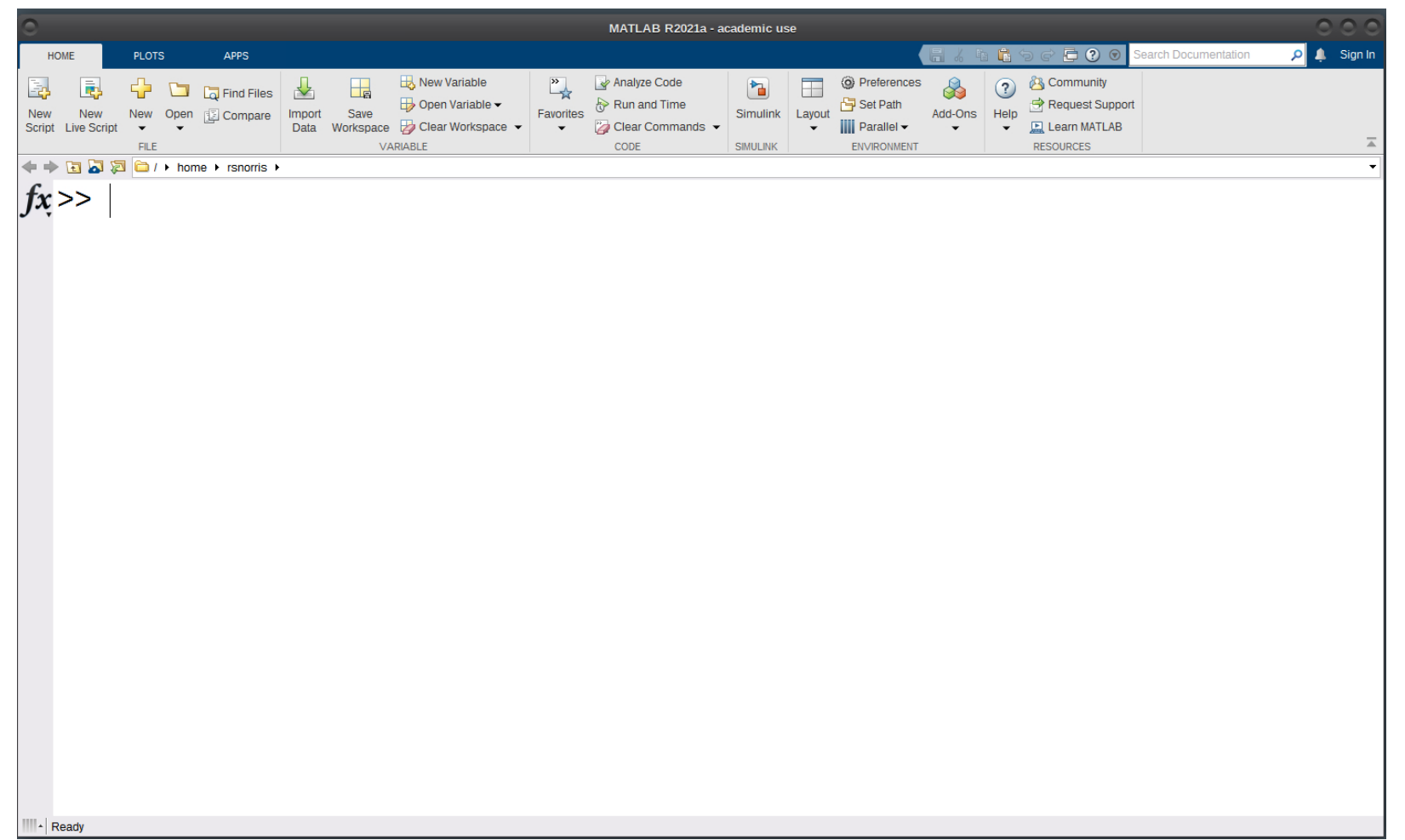

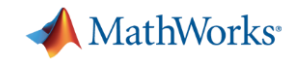

Learn MATLAB

AUU-UIIS

 $\left| \right|$  Parallel  $\left| \cdot \right|$ 

Help

 $\overline{\phantom{a}}$ 

# **Parallel MATLAB - Single Node**

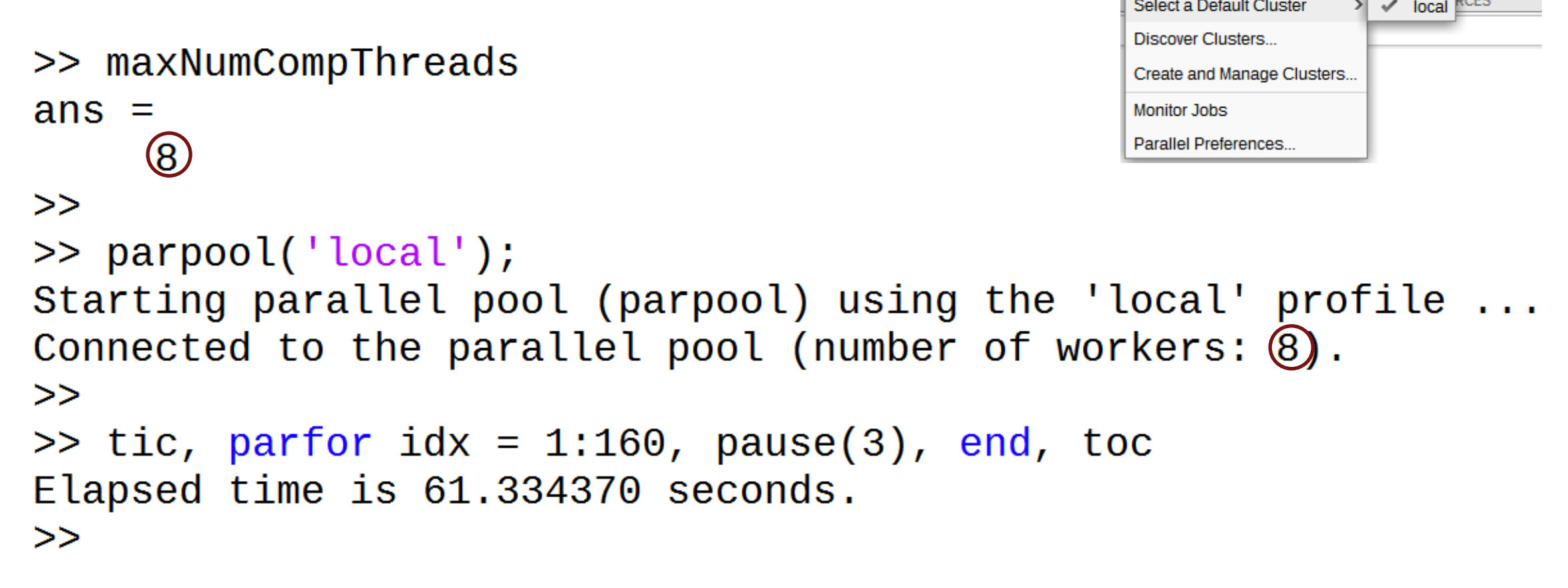

-bash4.2 # Allocate compute node -bash4.2 salloc --time=3:00:00 --cpus-per-task=8 -mem=32gb<br>salloc: Pending job allocation 22820987

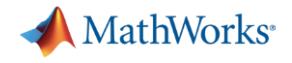

### Parallel MATLAB – Multi-node (1)

- In order to run a multi-node MATLAB job, MATLAB will generate and submit a new Slurm job
	- Executed during any "job launcher"
		- parpool, batch, createJob
	- $-$  Run asynchronously while MATLAB session is running, except  $\text{parpool}$
	- True regardless if we're running MATLAB desktop or a Slurm job script
- Need to generate a new profile for Compute Canada cluster

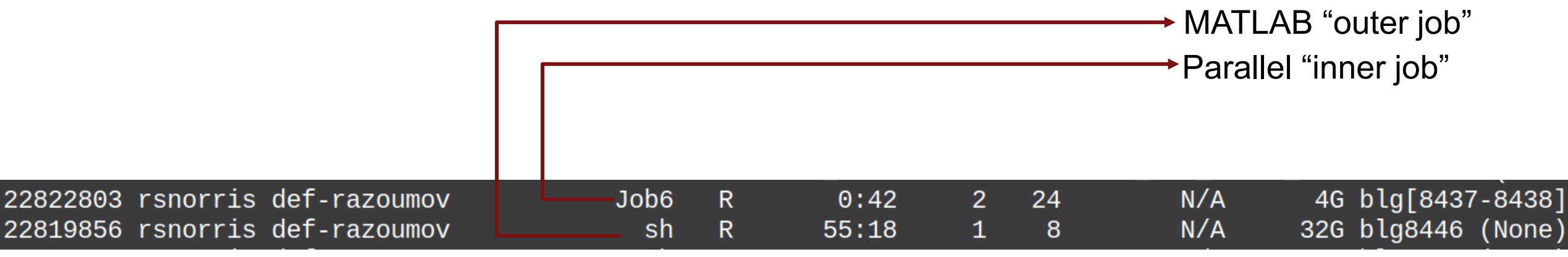

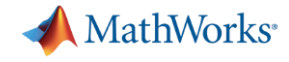

# local profile

### "How does MATLAB know about Compute Canada clusters?"

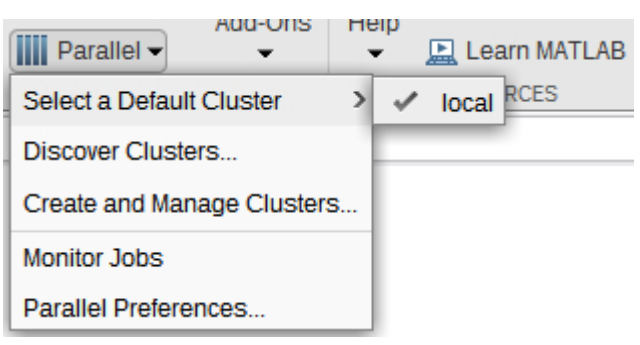

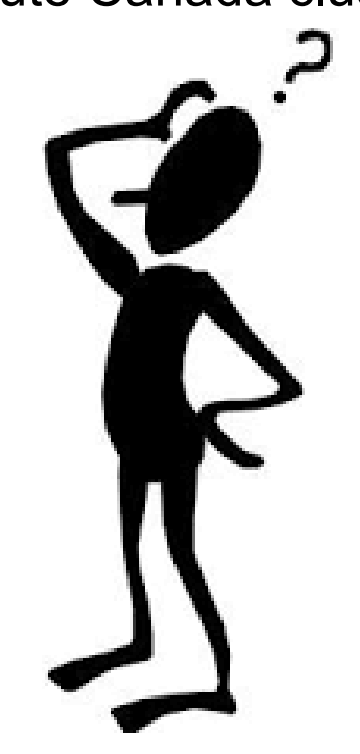

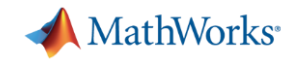

# MATLAB Support Package for Compute Canada

**• The MATLAB Support Package for Slurm can be found only all three** clusters in

/home/rsnorris/Public/matlab

% cp –frp /home/rsnorris/Public/matlab ~

■ Plan is to eventually move it to \$matlabroot and update Compute Canada MATLAB wiki page

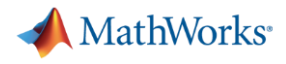

# Configure MATLAB to create a Compute Canada profile

>> configCluster

Must set AccountName, MemUsage, and WallTime before submitting jobs

 $\gg$  c = parcluster;

- $> c$ . Additional Properties. Account Name = 'account-name';
- $>>$  % 4 GB per core
- $>> c$ . Additional Properties. Memusage = '4GB';

```
> % 5 hour walltime
```
- $> 0.400$ itionalProperties.WallTime = '05:00:00';
- >> c.saveProfile
- $>> c = parcluster;$
- >> c.AdditionalProperties.AccountName = 'def-razoumov-ac\_cpu';
- $>> c$ . Additional Properties. Memusage = '4gb';
- $> 0.400$  itional Properties. Wall Time =  $'00:10:00'$ ,
- >> c.saveProfile

**Minimum** 

requirements

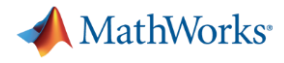

### New Compute Canada profile

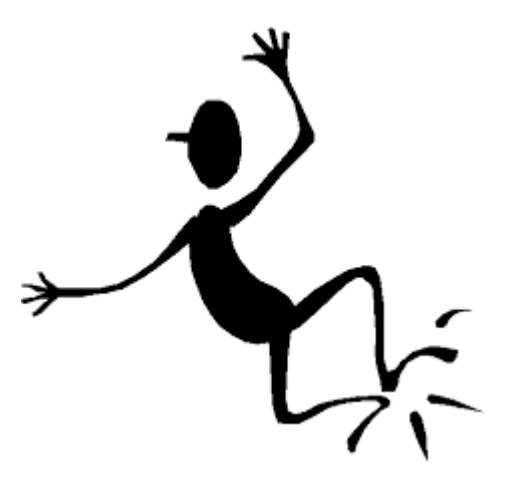

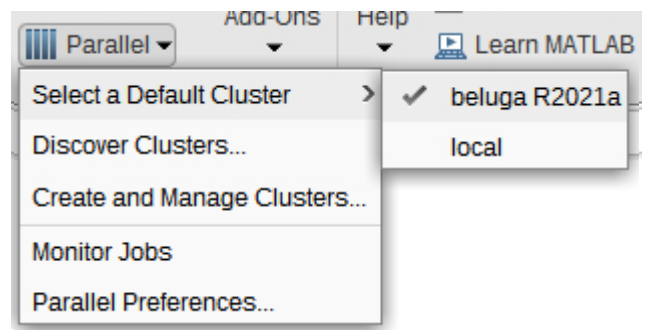

Only call configCluster once

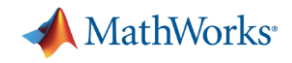

**图 Learn MATLAB** 

 $\begin{array}{|c|c|c|}\n\hline\n\text{full} & \text{Parallel} \end{array}$ 

### Parallel MATLAB – Multi-node (2)

```
\triangleright \checkmark beluga R2021a
                                                                 Select a Default Cluster
>> % Get a handle to the cluster
                                                                 Discover Clusters
                                                                                  local
                                                                 Create and Manage Clusters...
\gg c = parcluster;
                                                                 Monitor Jobs
>Parallel Preferences...
>> % Start parallel pool
\gg pool = c.parpool(24);
Starting parallel pool (parpool) using the 'beluga R2021a' profile ...
additionalSubmitArgs ='--ntasks=24    --cpus-per-task=1    --ntasks-per-core=1    -A def-razoumov
Connected to the parallel pool (number of workers: 24).
>\ge tic, parfor idx = 1:480, pause(3), end, toc
Elapsed time is 60.535884 seconds.
>
```
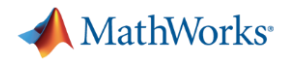

### Where is the scaling?

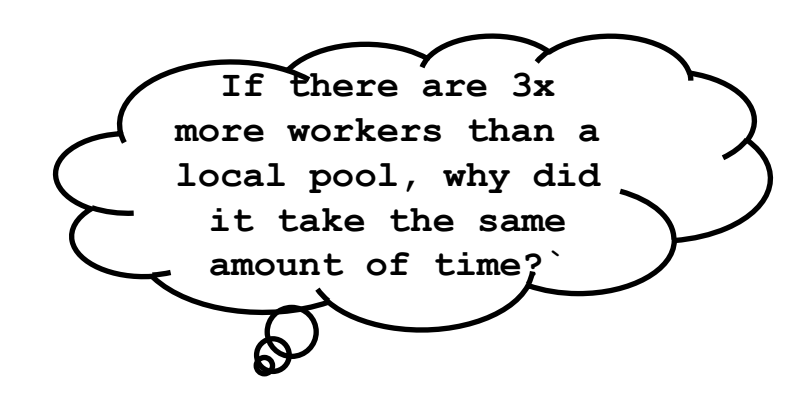

```
>> parpool('local');
Starting parallel pool (parpool) using the 'local' profile ...
Connected to the parallel pool (number of workers<sup>6</sup>8)
\gt\gt\gg tic, parfor idx = 1:160, pause(3), end, toc
Elapsed time is 61.334370 seconds.
>>
```
 $\gg$  pool = c.parpool(24);

```
Starting parallel pool (parpool) using the 'beluga R2021a' profile ...
additionalSubmitArgs =
```

```
'--ntasks=24 --cpus-per-task=1 --ntasks-per-coe^+ -A def-razoumov
Connected to the parallel pool (number of workers(24))
\gg tic, parfor idx = 1:480, pause(3), end, toc
Elapsed time is 60.535884 seconds.
>>
```
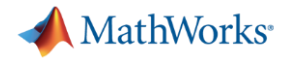

### Download workshop files

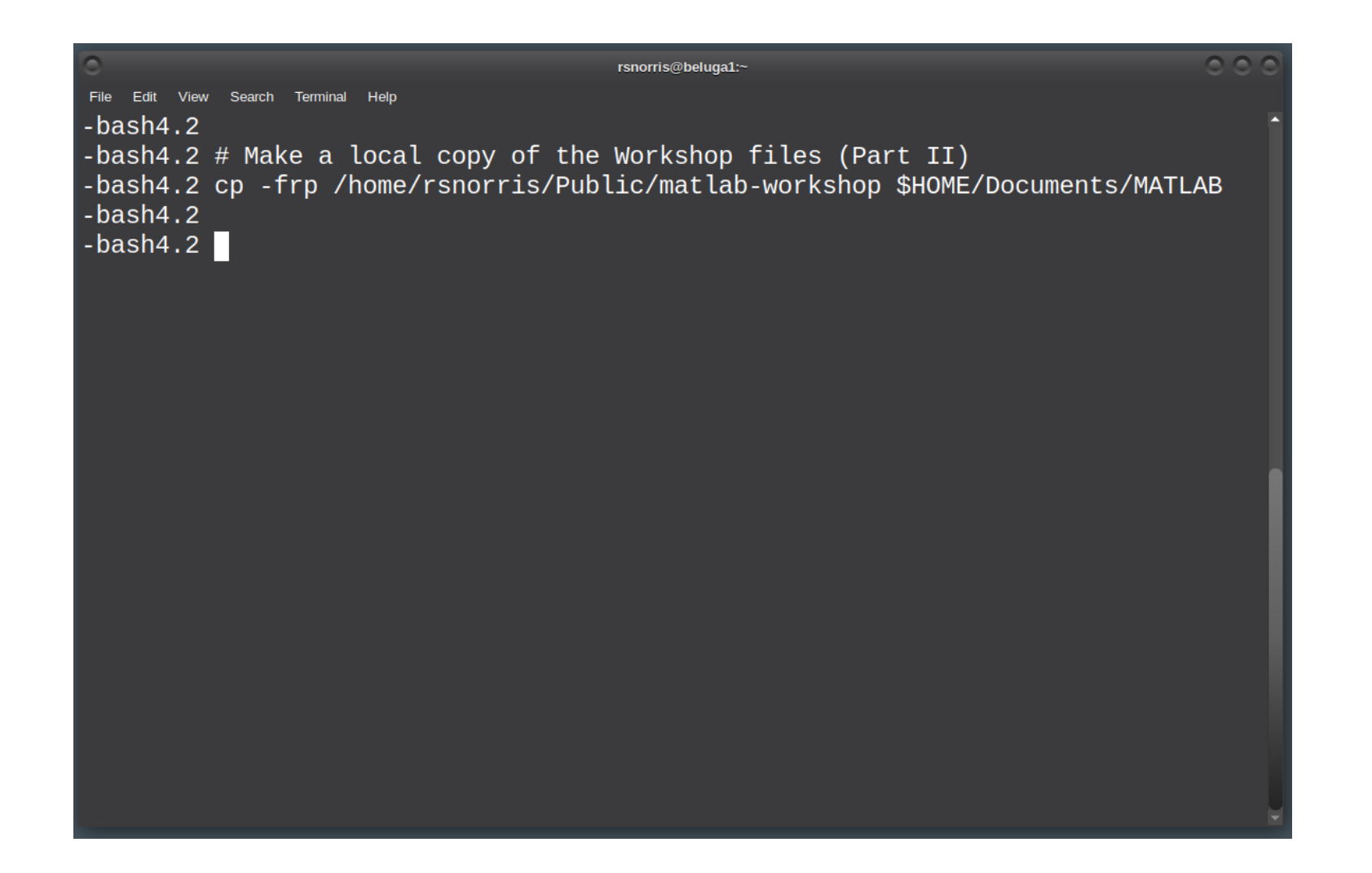

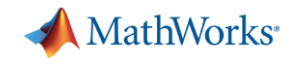

Change directories to workshop

>> cd(fullfile(userpath, 'matlab-workshop'))

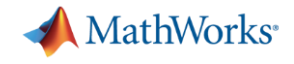

# Exercise: Calculate  $\pi$

 $\mathbf{r}$ <sup>1</sup>

 $J_{0}$ 

$$
\frac{4}{1+x^2}dx = 4(atan(1) - atan(0)) = \pi
$$
\n
$$
\begin{array}{c|c}\n\downarrow & \uparrow & \uparrow \\
\hline\n\downarrow & \downarrow & \downarrow \\
\hline\n\downarrow & \downarrow & \downarrow \\
\hline\n\downarrow & \downarrow & \downarrow \\
\hline\n\downarrow & \downarrow & \downarrow \\
\hline\n\downarrow & \downarrow & \downarrow \\
\hline\n\downarrow & \downarrow & \downarrow \\
\hline\n\downarrow & \downarrow & \downarrow \\
\hline\n\downarrow & \downarrow & \downarrow \\
\hline\n\downarrow & \downarrow & \downarrow \\
\hline\n\downarrow & \downarrow & \downarrow \\
\hline\n\downarrow & \downarrow & \downarrow \\
\hline\n\downarrow & \downarrow & \downarrow \\
\hline\n\downarrow & \downarrow & \downarrow \\
\hline\n\downarrow & \downarrow & \downarrow \\
\hline\n\downarrow & \downarrow & \downarrow \\
\hline\n\downarrow & \downarrow & \downarrow \\
\hline\n\downarrow & \downarrow & \downarrow \\
\hline\n\downarrow & \downarrow & \downarrow \\
\hline\n\downarrow & \downarrow & \downarrow \\
\hline\n\downarrow & \downarrow & \downarrow \\
\hline\n\downarrow & \downarrow & \downarrow \\
\hline\n\downarrow & \downarrow & \downarrow \\
\hline\n\downarrow & \downarrow & \downarrow \\
\hline\n\downarrow & \downarrow & \downarrow \\
\hline\n\downarrow & \downarrow & \downarrow \\
\hline\n\downarrow & \downarrow & \downarrow \\
\hline\n\downarrow & \downarrow & \downarrow \\
\hline\n\downarrow & \downarrow & \downarrow \\
\hline\n\downarrow & \downarrow & \downarrow \\
\hline\n\downarrow & \downarrow & \downarrow \\
\hline\n\downarrow & \downarrow & \downarrow \\
\hline\n\downarrow & \downarrow & \downarrow \\
\hline\n\downarrow & \downarrow & \downarrow \\
\hline\n\downarrow & \downarrow & \downarrow \\
\hline\n\downarrow & \downarrow & \downarrow \\
\hline\n\downarrow & \downarrow & \downarrow \\
\hline\n\downarrow & \downarrow & \downarrow \\
\hline\n\downarrow & \downarrow & \downarrow \\
\hline\n\downarrow & \downarrow & \downarrow \\
\hline\n\downarrow & \downarrow & \downarrow \\
\hline\n\downarrow & \downarrow & \downarrow \\
\hline\n\downarrow & \downarrow & \downarrow \\
\hline\n\downarrow & \downarrow & \downarrow \\
\hline\n\downarrow & \downarrow & \down
$$

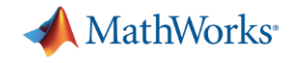

### Calculate  $\pi$

#### function calc pi

```
c = \text{parcluster}('local');
```

```
% Query for available cores (assume either Slurm or PBS)
if isempty(sz), sz = maxNumCompThreads; end
```
#### $c.parpool(sz);$

#### spmd

 $a = (labindex - 1)/numlabs;$  $b =$  labindex/numlabs; fprintf ('Subinterval:  $[8-4g, 8-4g]\n\pi'$ , a, b)

```
myIntegral = integral((guadpi, a, b);
fprintf('Subinterval: [%-4g, %-4g] Integral: %4g\n', a, b, myIntegral)
```

```
piApprox = gplus (myIntegral);
```
#### end

 $approx1 = piApprox(1);$  % 1st element holds value on worker 1 fprintf('pi :  $8.18f\ln'$ , pi) fprintf ('Approximation: %.18f\n', approx1) fprintf ('Error :  $\sqrt[6]{n}$ , abs (pi - approx1))

function  $y = quadpi(x)$ %QUADPI Return data to approximate pi.

% Derivative of 4\*atan(x)  $y = 4./(1 + x.^{2})$ ;

function calc pi multi node

 $c = \text{parcluster};$ 

- c.AdditionalProperties.MemUsage =  $4qb$ ;
- $c.AdditionalProperties.WallTime = '00:10:00';$

 $c.parpool(80);$ 

#### spmd

end

fprintf('pi

fprintf ('Error

```
a = (labindex - 1)/numlabs;b = labindex/numlabs;
```

```
fprintf ('Subinterval: [8-4g, 8-4g]\n\ln', a, b)
```
 $approx1 = piApprox(1);$  % 1st element holds value on worker 1

:  $% .18f(n', pi)$ 

fprintf ('Subinterval:  $[8-4q, 8-4q]$  Integral:  $84q\pi'$ , a, b, myIntegral)

:  $\sqrt[6]{n}$ , abs(pi - approx1))

```
myIntegral = integral(\text{Quadpi}, a, b);
```
function  $y = quadpi(x)$ %QUADPI Return data to approximate pi.

fprintf ('Approximation: %.18f\n', approx1)

 $piApprox = gplus (myIntegral)$ ;

% Derivative of 4\*atan(x)  $y = 4./(1 + x.^{2})$ ;

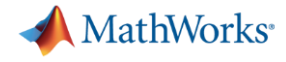

### **Results**

```
>> calc pi
                                                                           >> calc_pi_multi_node
Starting parallel pool (parpool) using the 'local' profile ...
                                                                           Starting parallel pool (parpool) using the 'beluga R2021a' profile ...
Connected to the parallel pool (number of workers: 8).
                                                                           additionalSubmitArgs =Lab 1:Subinterval: [0 , 0.125]
                                                                               '--ntasks=80 --cpus-per-task=1 --ntasks-per-core=1 -A def-razoumov-
Lab<sub>2</sub>:Subinterval: [0.125, 0.25]
                                                                           Connected to the parallel pool (number of workers: 80).
Lab<sub>3</sub>:Lab<sub>2</sub>:Subinterval: [0.0125, 0.025]
  Subinterval: [0.25, 0.375]
                                                                           Lab<sub>3</sub>:Lab 4:Subinterval: [0.025, 0.0375]
  Subinterval: [0.375, 0.5 ]
                                                                           Lab 4:Lab 5:Subinterval: [0.0375, 0.05]
  Subinterval: [0.5, 0.625]
                                                                           Lab 5:Lab 6:Subinterval: [0.05, 0.0625]
  Subinterval: [0.625, 0.75]
                                                                           Lab 6:Subinterval: [0.0625, 0.075]
Lab<sub>7</sub>:
```
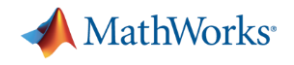

Other settable job properties (1)

```
>> c = parcluster;>> c.AdditionalProperties
ans =AdditionalProperties with properties:
             AccountName: 'def-razoumov-ac_cpu'
    AdditionalSubmitArgs:
                            - 1
              Constraint:
                            \mathbf{I}EmailAddress: ''
             EnableDebug: 0
                  GpuCard:
             GpusPerNode: 0
                 MemUsage: '4gb'
                    Nodes: 0
            ProcsPerNode: 0
    RequireExclusiveNode: 0
                  UseSmpd: 0
                 WallTime: '00:10:00'
```
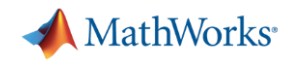

# Other settable job properties (2)

- AccountName
- Constraint
- EmailAddress
- GpuCard
- GpusPerNode
- MemUsage
- Nodes
- ProcsPerNode
- RequireExclusiveNode
- WallTime

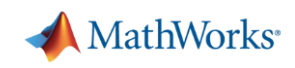

# GPUs

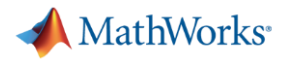

### Start pool with GPU node

```
>> % Start a parallel pool with a GPU
>> c = parcluster;\geq c.AdditionalProperties.GpusPerNode = 1;
>>\gg pool = c.parpool(1);
Starting parallel pool (parpool) using the 'beluga R2021a' profile ...
additionalSubmitArgs ='--ntasks=1    --cpus-per-task=1    --ntasks-per-core=1    -A def-razoumov-
Connected to the parallel pool (number of workers: 1).
>>
```
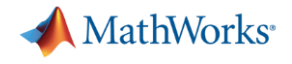

### Tesla V100

```
>> spmd, gpuDevice, end
Lab 1:ans =CUDADevice with properties:
                        Name: 'Tesla V100-SXM2-16GB'
                       Index: 1
           ComputeCapability: '7.0'
              SupportsDouble: 1
               DriverVersion: 11.2000
              ToolkitVersion: 11
          MaxThreadsPerBlock: 1024
            MaxShmemPerBlock: 49152
          MaxThreadBlockSize: [1024 1024 64]
                 MaxGridSize: [2.1475e+09 65535 65535]
                   SIMDWidth: 32
                 TotalMemory: 1.6946e+10
             AvailableMemory: 1.6437e+10
         MultiprocessorCount: 80
                ClockRateKHz: 1530000
                 ComputeMode: 'Default'
```
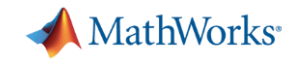

### calc\_mandelbrot

```
function [x, y, count, t] = calc mandelbrot(type)
maxIterations = 1000;gridSize = 4000;xlim = [-0.748766713922161, -0.748766707771757];
ylim = [ 0.123640844894862, 0.123640851045266];
t0 = tic;if strcmp(type, 'gpuArray')
    x = gpuArray.linspace(xlim(1), xlim(2), gridSize);
    y = gpuArrayuingspace(ylim(1), ylim(2), gridSize);else
    x = \text{linspace}(x\text{lim}(1), x\text{lim}(2), \text{gridSize});
    y = \text{linspace}(y\text{lim}(1), y\text{lim}(2), gridSize);end
[xGrid, yGrid] = meshgrid(x, y);z0 = complex(xGrid,yGrid);count = ones(size(20), type);z = z0;for n = 0: maxIterations
    z = z^*z + z0;
    inside = abs(z) \le 2;
    count = count + inside;end
count = log(count);t = \text{toc}(t0);
```
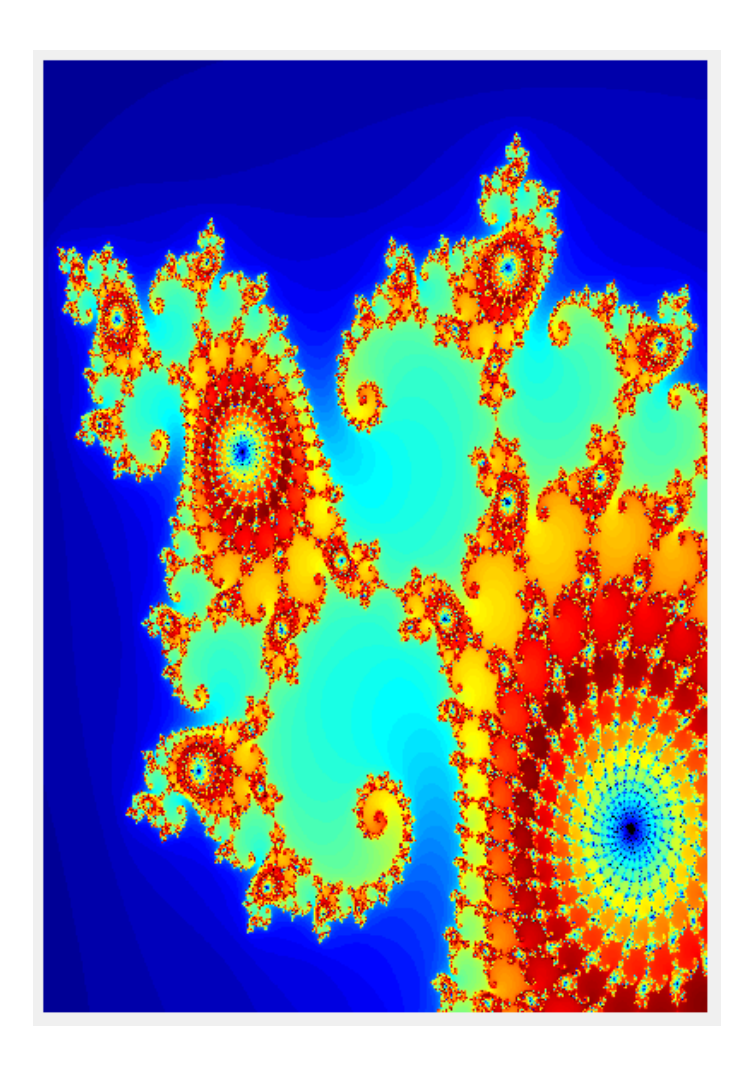

end

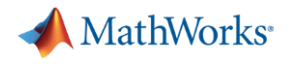

### mandelbrot\_example

```
function mandelbrot example
```

```
% Run on CPU
[\sim, \sim, \sim, cpu_t] = calc_mandelbrot('double');
```

```
% Run on GPU
\left[\sim, \sim, \sim, \text{ gpu } t\right] = \text{calc\_mandelbrot('gpuArray')},
```

```
fprintf('CPU time: %0.2f\n\cdot, cpu t)
fprintf('GPU time: %0.2f\n\cdot gpu t)
```

```
Starting parallel pool (parpool) using the 'beluga R2021a' profile ...
additionalSubmitArgs ='--ntasks=1 --cpus-per-task=1 --ntasks-per-core=1 -A def-razoumov-a
Connected to the parallel pool (number of workers: 1).
\gg>> spmd, mandelbrot_example, end
Lab 1:CPU time: 368.78
```

```
GPU time: 6.30
>
```
 $\gg$  c = parcluster;

 $\gg$  pool = c.parpool(1);

 $\geq$  c.AdditionalProperties.GpusPerNode = 1;

end

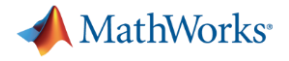

### GPU example - FFT (1)

```
function [time cpu, time gpu] = calc fft cpu gpu(N)matrix_cpu = rand(N);tic
out_cpu = fft(matrix_cpu);
time cpu = toc;
disp(['Total time on CPU: ' num2str(time cpu)])t0 = tic;% Transfer matrix to GPU device
matrix gpu = gpuArray(matrix cpu);
t1 = tic;out gpu = fft(matrix gpu);
time gft = toc(t1);
% Gather back from GPU to CPU
gather q ather gpu = gather(out gpu);
% Wait for transfer to complete
wait(gpuDevice)
time\_gpu = toe(t0);
disp(['GPU FFT: ' num2str(time gfft)])
disp(['Total time on GPU: ' num2str(time gpu)])
disp(['FFT speed improvement: ' num2str(time cpu/time gfft)])
disp(['Total speed improvement: ' num2str(time cpu/time gpu)])
whos matrix_cpu matrix_gpu
```
end

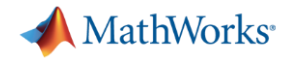

### GPU example – FFT (2)

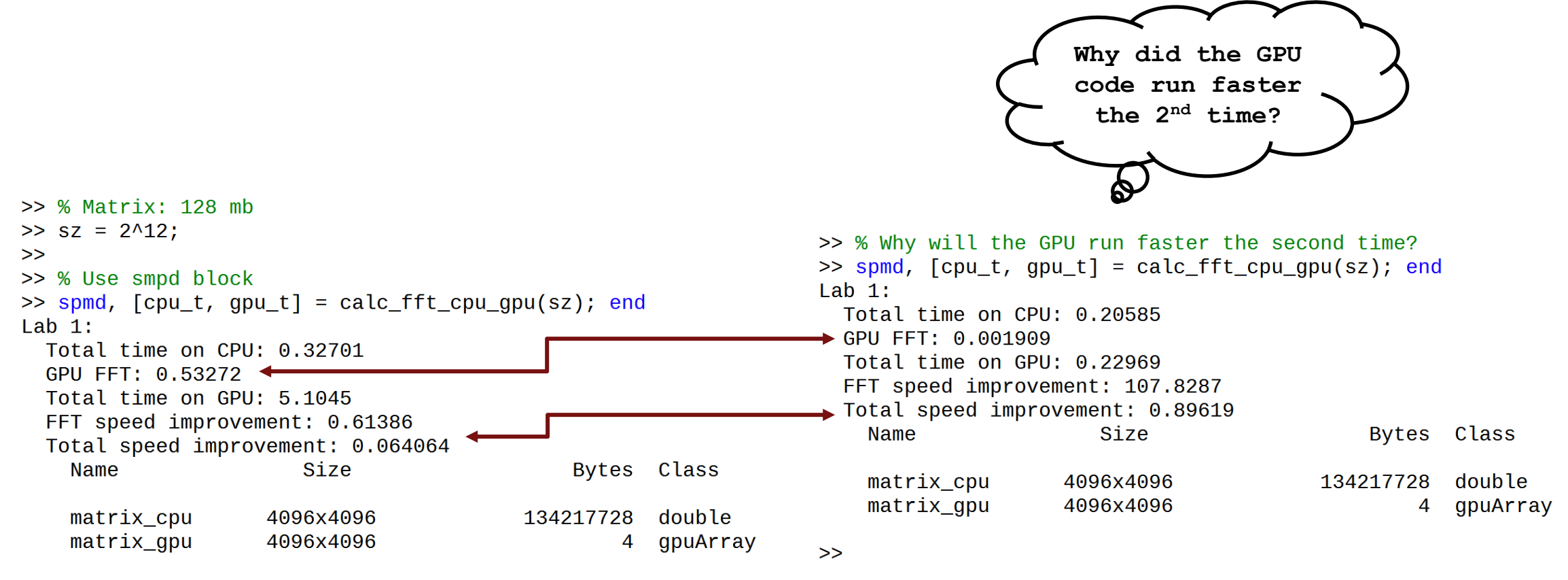

 $>>$ 

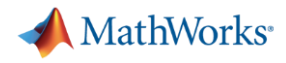

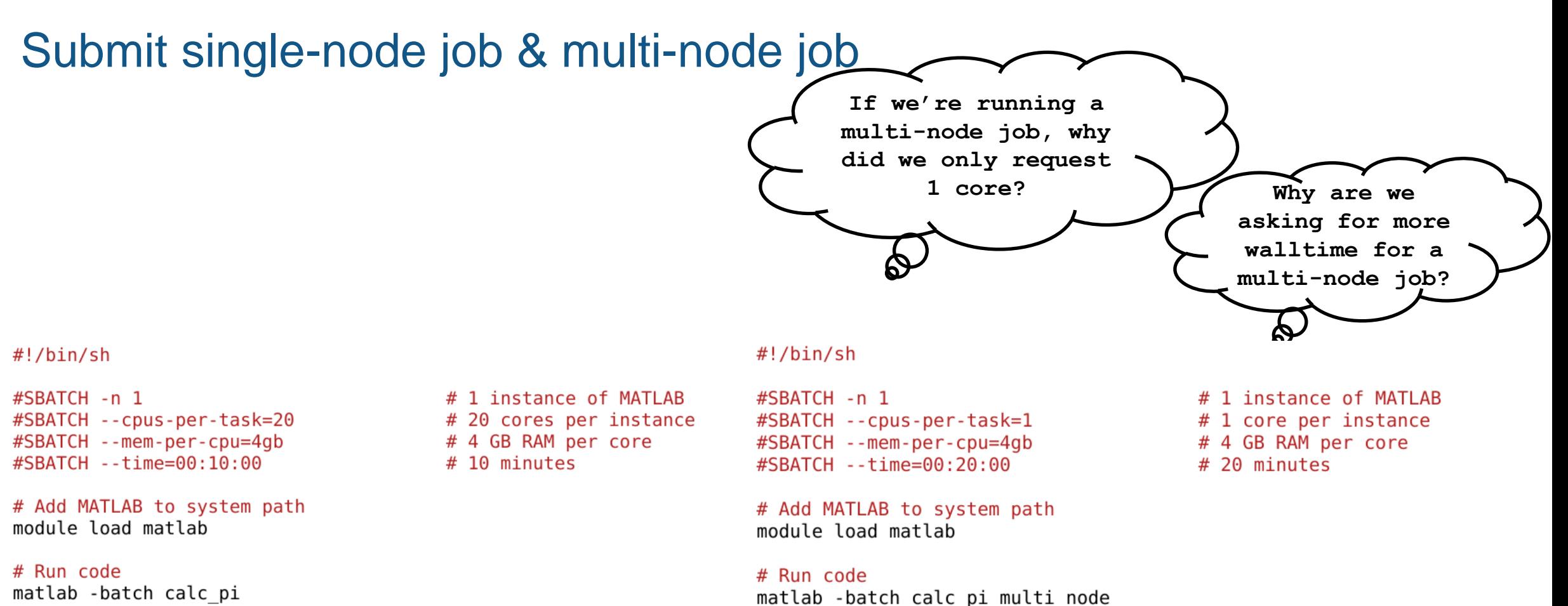

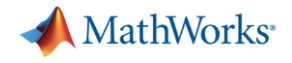

# Single-node job (1)

 $000$ rsnorris@beluga1:~/Documents/MATLAB/matlab-workshop File Edit View Search Terminal Help  $-bash4.2$ -bash4.2 sbatch matlab-single-node.slurm Submitted batch job 22846506  $-bash4.2$ -bash4.2 squeue -j 22846506 JOBID **USER** NAME ST TIME\_LEFT NODES CPUS T **ACCOUNT** RES\_PER\_N MIN\_MEM NODELIST (REASON)  $-bash4.2$ 

# Single-node job (2)

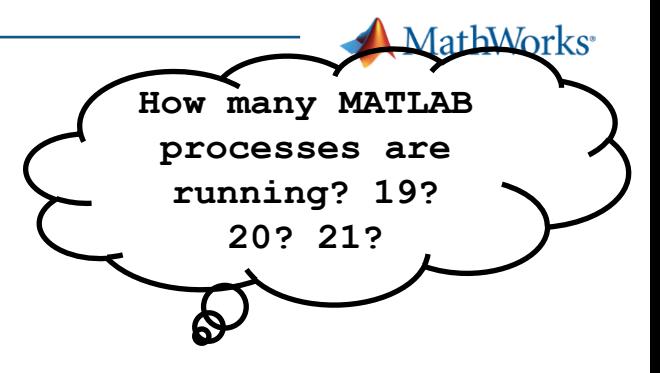

#### function calc pi

 $c =$  parcluster ('local');

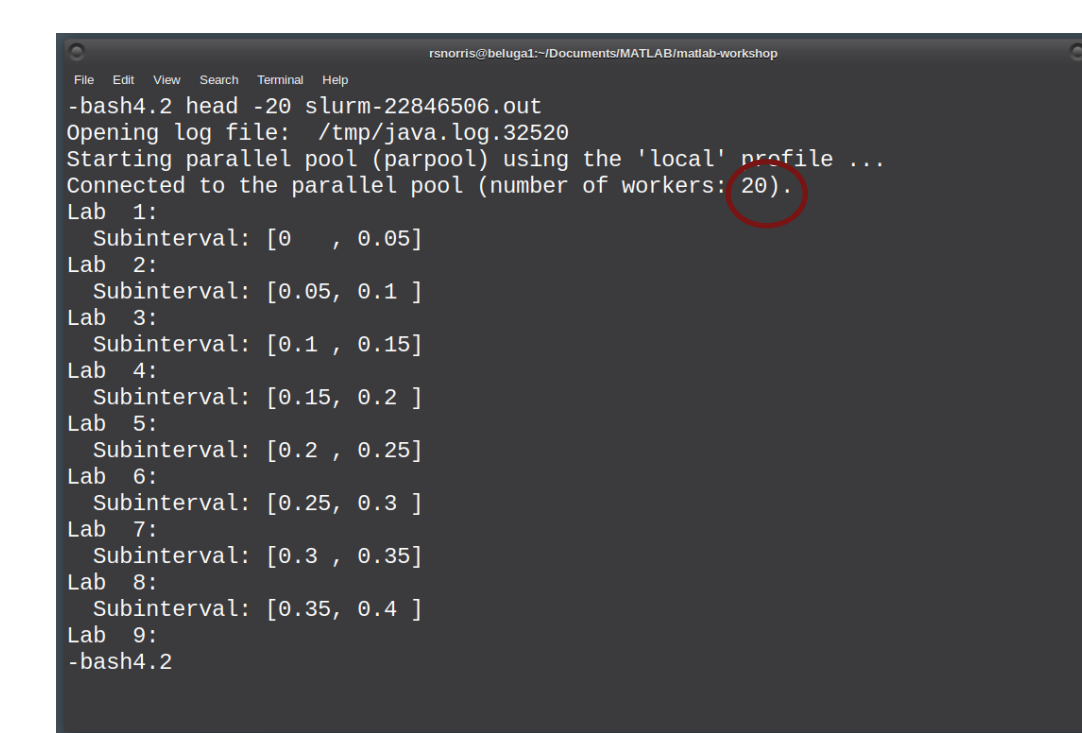

% Query for available cores (assume either Slurm or PBS)  $sz = str2num([get4nv('SLURM CPUs PER TASK])$  etenv('PBS NP')]);  $% * ok < ST2NM$ if isempty (sz),  $sz = maxNumCompThreads + end$ 

c.parpool (sz)

#### #!/bin/sh

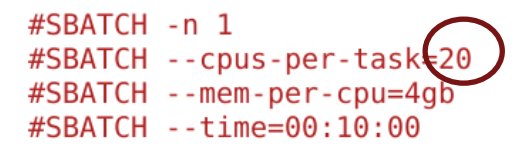

# Add MATLAB to system path module load matlab

# Run code matlab -batch calc pi # 1 instance of MATLAB # 20 cores per instance # 4 GB RAM per core # 10 minutes

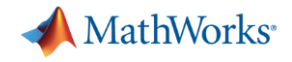

# Multi-node job (1)

 $000$ rsnorris@beluga1:~/Documents/MATLAB/matlab-workshop File Edit View Search Terminal Help -bash4.2 sbatch matlab-multi-node.slurm Submitted batch job 22847863  $-bash4.2$ -bash4.2 squeue -j 22847863 **JOBID USER ACCOUNT** NAME ST TIME\_LEFT NODES CPUS T RES\_PER\_N MIN\_MEM NODELIST (REASON)  $-bash4.2$  $-bash4.2$ 

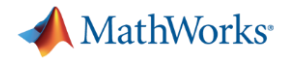

### Multi-node pool of workers (2)

```
00rsnorris@beluqa1:~/Documents/MATLAB/matlab-workshop
 File Edit View Search Terminal Help
-bash4.2 head -20 slurm-22847863.out
Opening log file: /tmp/java.log.64076
Starting parallel pool (parpool) using the 'beluga R2021a' profile ...
additionalSubmitArgs ='--ntasks=80 --cpus-per-task=1 --ntasks-per-core=1 -A def-razoumov-ac_cpu --
mem-per-cpu=4gb -t 00:10:00'
Connected to the parallel pool (number of workers: 80).
Lab 2:
  Subinterval: [0.0125, 0.025]
Lab<sub>3</sub>:Subinterval: [0.025, 0.0375]
Lab 4:Subinterval: [0.0375, 0.05]
Lab 5:Subinterval: [0.05, 0.0625]
Lab 6:Subinterval: [0.0625, 0.075]
Lab 7:
  Subinterval: [0.075, 0.0875]
-bash4.2
```
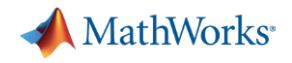

Wait. What about Cedar and Graham? . . .

• Cedar and Graham\* operate the same way (i.e., calling configCluster)

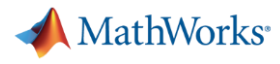

# Wait, Wait. What about running MATLAB on my local desktop?

```
>> configCluster
Username on BELUGA (e.g. joe): rsnorris
    Must set AccountName, MemUsage, and WallTime before submitting jobs to BELUGA. E.g.
    \gg c = parcluster;
    >> c.AdditionalProperties.AccountName = 'account-name';
    >> % 4 GB per core
    \geq c. Additional Properties. MemUsage = '4GB';
    >> 8 5 hour walltime
    \gg c.AdditionalProperties.WallTime = '05:00:00';
    \gg c.saveProfile
\gg c = parcluster;
>> c.AdditionalProperties.AccountName = 'def-razoumov-ac';
\gg c.AdditionalProperties.MemUsage = '4gb';
\gg c.AdditionalProperties.WallTime = '00:10:00';
\gg c.saveProfile
\rightarrow
```
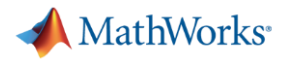

### Remote Submission

```
>> % Submit calc pi job
\gg c = parcluster;
>> job = c.batch(@calc pi,0,{},'CurrentFolder','.','AutoAddClientPath',false,'Pool',79);
additionalSubmitArgs ='--ntasks=80 --cpus-per-task=1 --ntasks-per-core=1 -A def-razoumov-ac --mem-per-cpu=4gb -t 00:10:00'
\rightarrow>> job.State
ans =User Credentials
                                                                                                Please enter the password for user 'rsnorris' on 'beluga.c... X
                                                              \Box\times-'finished'
\rightarrowUse an identity file to login to beluga.computecanada.ca?
                                                                                                             OK
                                                                                                                        Cancel
                                                      Cancel
                                       Yes
                                                No
```
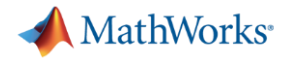

### Fetch results / diary

```
\rightarrow>> job.diary
--- Start Diary ---Lab 1:Subinterval: [0 , 0.0126582]
Lab<sub>2</sub>:Subinterval: [0.0126582, 0.0253165]
Lab<sub>3</sub>:Subinterval: [0.0253165, 0.0379747]
Lab 4:Subinterval: [0.0379747, 0.0506329]
Lab 5:Subinterval: [0.0506329, 0.0632911]
Lab 6:Subinterval: [0.0632911, 0.0759494]
Lab 7:Subinterval: [0.0759494, 0.0886076]
Lab 8:Subinterval: [0.0886076, 0.101266]
```
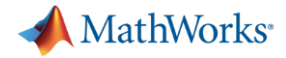

# Getting Prior Results – Job Monitor

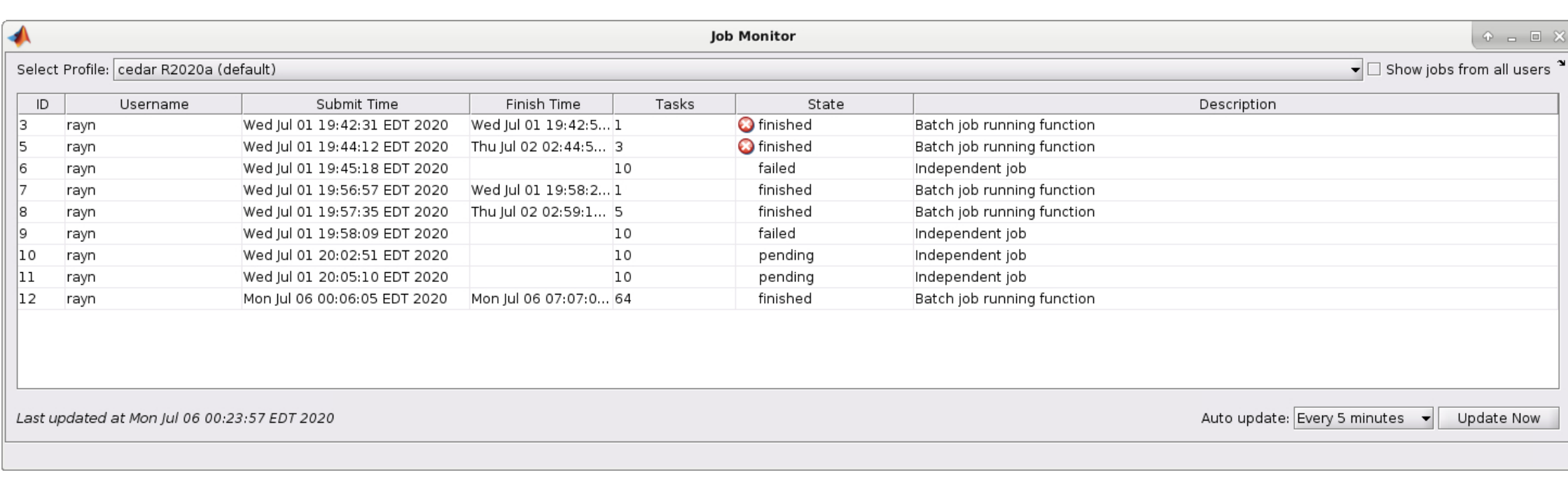